## how to use RDP

How to use Remote Desktop Connection(RDP)

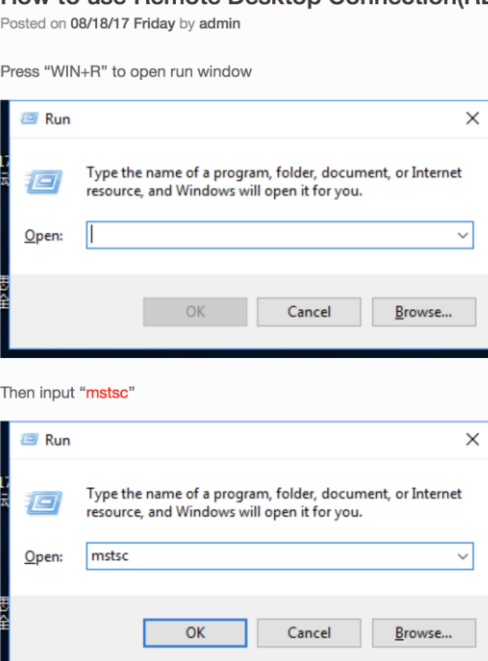

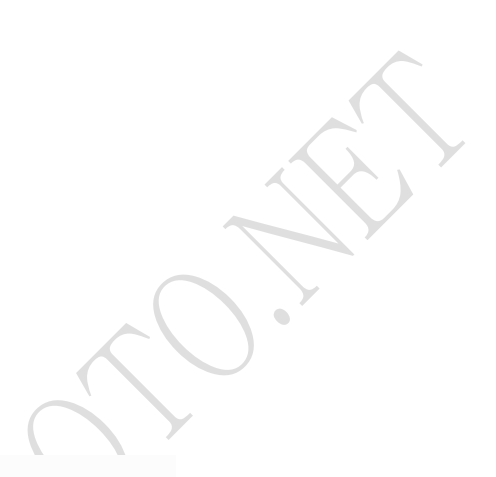

click the "OK" button, then you will see this window

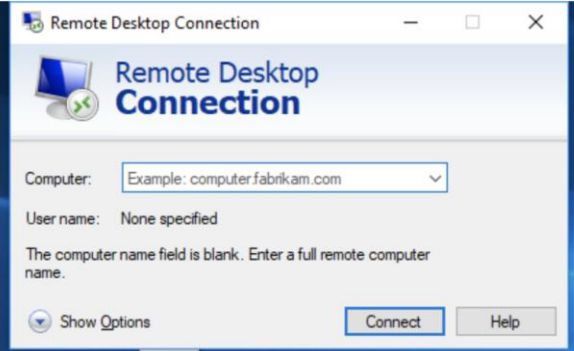

Input the Remote Desktop machine's hostname or IP address, and then click "Connect" button

You will see a window that requires you to input username and password

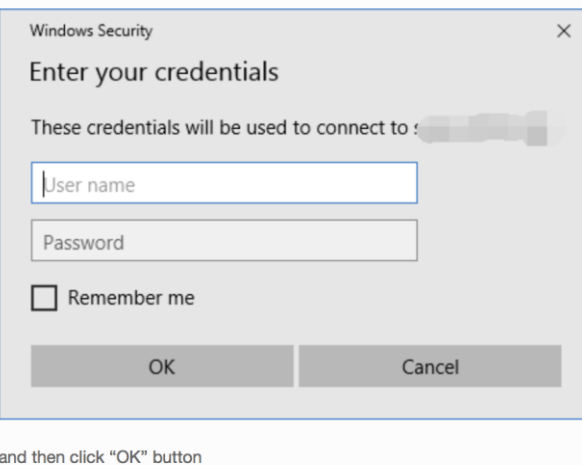

you can login in the system.